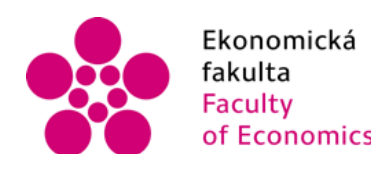

Ekonomická Jihočeská univerzita<br>fakulta v Českých Budějovicích<br>Faculty University of South Bohemia<br>of Economics in České Budějovice

Jihočeská univerzita v Českých Budějovicích Ekonomická fakulta Katedra aplikované matematiky a informatiky

Bakalářská práce

# Implementace komunikačního serveru ve firemním prostředí

Vypracovala: Miroslava Kozubková Vedoucí práce: Mgr. Radim Remeš

České Budějovice 2014

#### JIHOČESKÁ UNIVERZITA V ČESKÝCH BUDĚJOVICÍCH Fakulta ekonomická Akademický rok: 2011/2012

# ZADÁNÍ BAKALÁŘSKÉ PRÁCE

(PROJEKTU, UMĚLECKÉHO DÍLA, UMĚLECKÉHO VÝKONU)

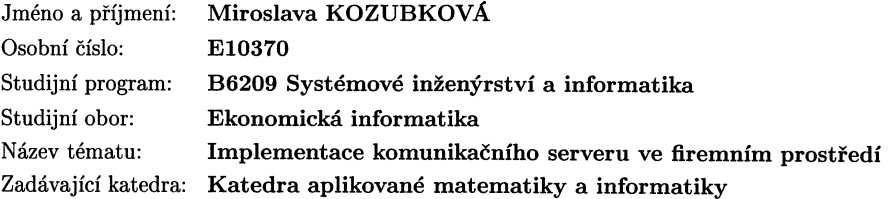

#### Zásady pro vypracování:

 $\mathcal{L}$ 

Cílem bakalářské práce je porovnat dostupné serverové systémy pro komunikaci, vybrat a navrhnout implementaci zvoleného serverového systému v konkrétní firmě.

#### Metodický postup:

- 1. Studium odborné literatury.
- 2. Obecný popis serverových systémů.
- 3. Teoretický popis konkrétních dostupných serverových systémů.
- 4. Porovnání a analýza vybraných produktů, zhodnocení jejich použitelnosti pro nasazení v reálném prostředí.
- 5. Popis implementace ve zvolené firmě.

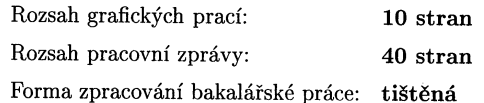

Seznam odborné literatury:

- 1. HOLÁ, Jana. Interní komunikace ve firmě. Vyd. 1. Brno: Computer Press, 2006, 170 s. ISBN 80-251-1250-0.
- 2. KLINDT, Todd, Shane YOUNG a Steve CARAVAJAL. Professional SharePoint 2010 Administration. 1 edition. Indianapolis (Indiana): Wiley, 2010, 840 s. ISBN 978-0470533338.
- 3. REDMOND, Tony. Microsoft Exchange server 2007: Tony Redmond's guide to successful implementation. Burlington (Massachusetts): Elsevier/Digital Press, c2007, 1056 s. ISBN 978-15-555-8347-7.
- 4. ROBICHAUX, Paul E. Managing Microsoft Exchange server: Tony Redmond's guide to successful implementation. 1st ed. Sebastopol (Kalifornie): O'Reilly, 1999, 718 s. ISBN 978-15-659-2545-8.
- 5. VYBÍRAL, Zbyněk. Psychologie lidské komunikace. 1. vyd. Praha: Portál, 2000, 264 s. ISBN 80-717-8291-2.

Vedoucí bakalářské práce:

Mgr. Radim Remeš Katedra aplikované matematiky a informatiky

Datum zadání bakalářské práce: Termín odevzdání bakalářské práce: 12. dubna 2013

19. ledna 2012

 $\label{eq:3} \underbrace{\hspace{.3cm}}_{\text{doc. Ing. Ladislav Rolifpkk, Ph.D.}} \underbrace{\hspace{.3cm}}_{\text{děkan}}$ 

**UTHOOROKA UNIVERZITA**<br> **V** ČESKYOH BUDÉJOVICÍCH<br>
EKONOMOKA FAKULTA<br>
Stochora 13 (20) 870 05 Ceske Budějovice

prof. RNDr. Pavel Tlustý, CSc vedoucí katedry

V Českých Budějovicích dne 29. března 2012

#### **Prohlášení**

Prohlašuji, že jsem bakalářskou práci na téma Implementace komunikačního serveru ve firemním prostředí vypracovala samostatně na základě vlastních zjištění s použitím pramenů a literatury uvedených v seznamu citované literatury.

Prohlašuji, že svoji bakalářskou/diplomovou práci jsem vypracoval/a samostatně pouze s použitím pramenů a literatury uvedených v seznamu citované literatury. Prohlašuji, že v souladu s § 47 zákona č. 111/1998 Sb. v platném znění souhlasím se zveřejněním své bakalářské/diplomové práce, a to - v nezkrácené podobě/v úpravě vzniklé vypuštěním vyznačených částí archivovaných Ekonomickou fakultou elektronickou cestou ve veřejně přístupné části databáze STAG provozované Jihočeskou univerzitou v Českých Budějovicích na jejích internetových stránkách, a to se zachováním mého autorského práva k odevzdanému textu této kvalifikační práce. Souhlasím dále s tím, aby toutéž elektronickou cestou byly v souladu s uvedeným ustanovením zákona č. 111/1998 Sb. zveřejněny posudky školitele a oponentů práce i záznam o průběhu a výsledku obhajoby kvalifikační práce. Rovněž souhlasím s porovnáním textu mé kvalifikační práce s databází kvalifikačních prací Theses.cz provozovanou Národním registrem vysokoškolských kvalifikačních prací a systémem na odhalování plagiátů.

V Českých Budějovicích dne 18. 4. 2014

Miroslava Kozubková

#### **Poděkování**

Chtěla bych poděkovat vedoucímu práce panu Mgr. Radimu Remešovi za odborné vedení této bakalářské práce a za jeho rady a doporučení. Dále bych chtěla poděkovat pánům Ing. Petru Hanzlíčkovi, Ph.D. a Jiřímu Jantačovi ze společnosti ČD Cargo, a. s. za spolupráci a poskytnuté informace.

# Obsah

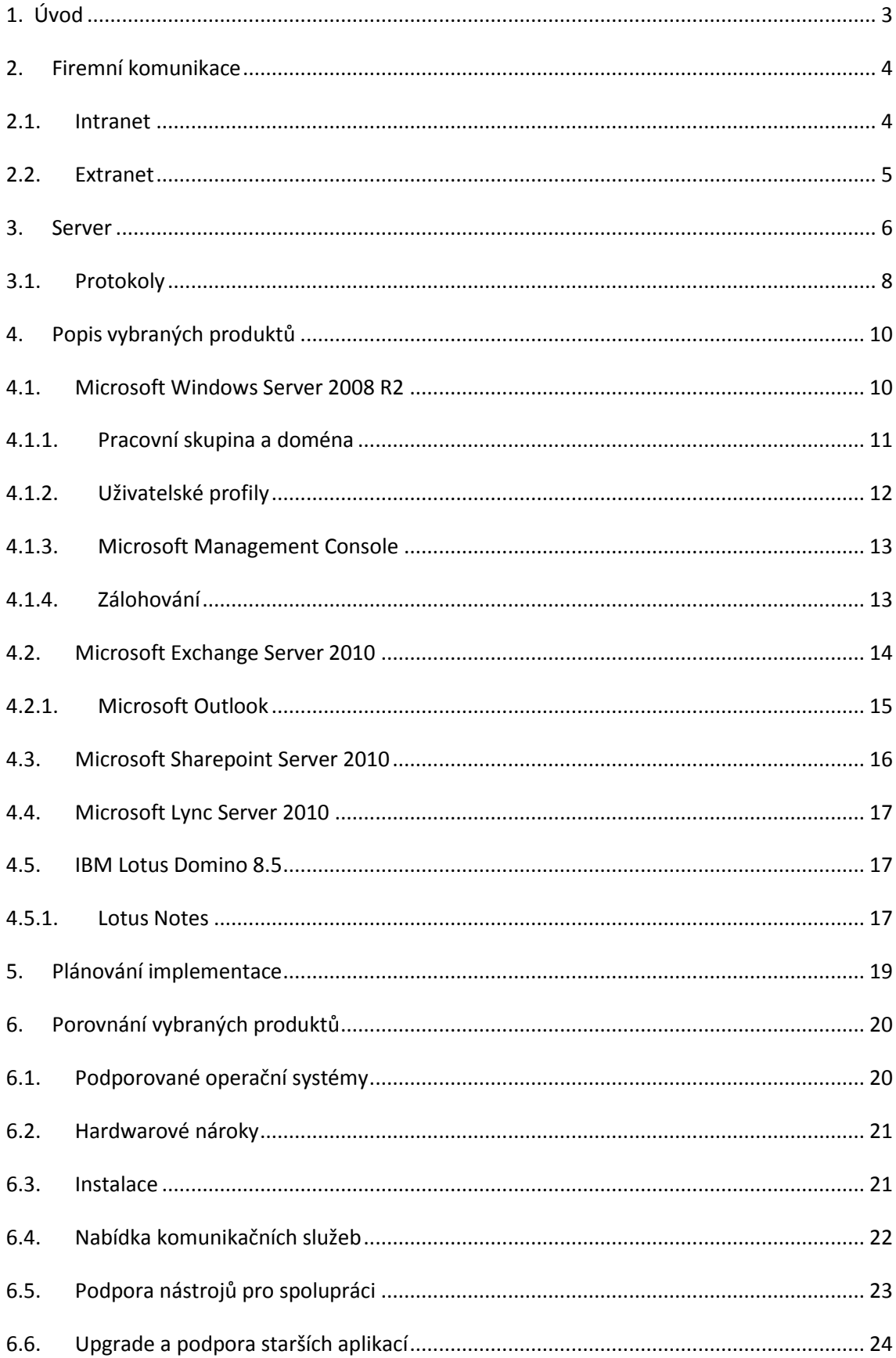

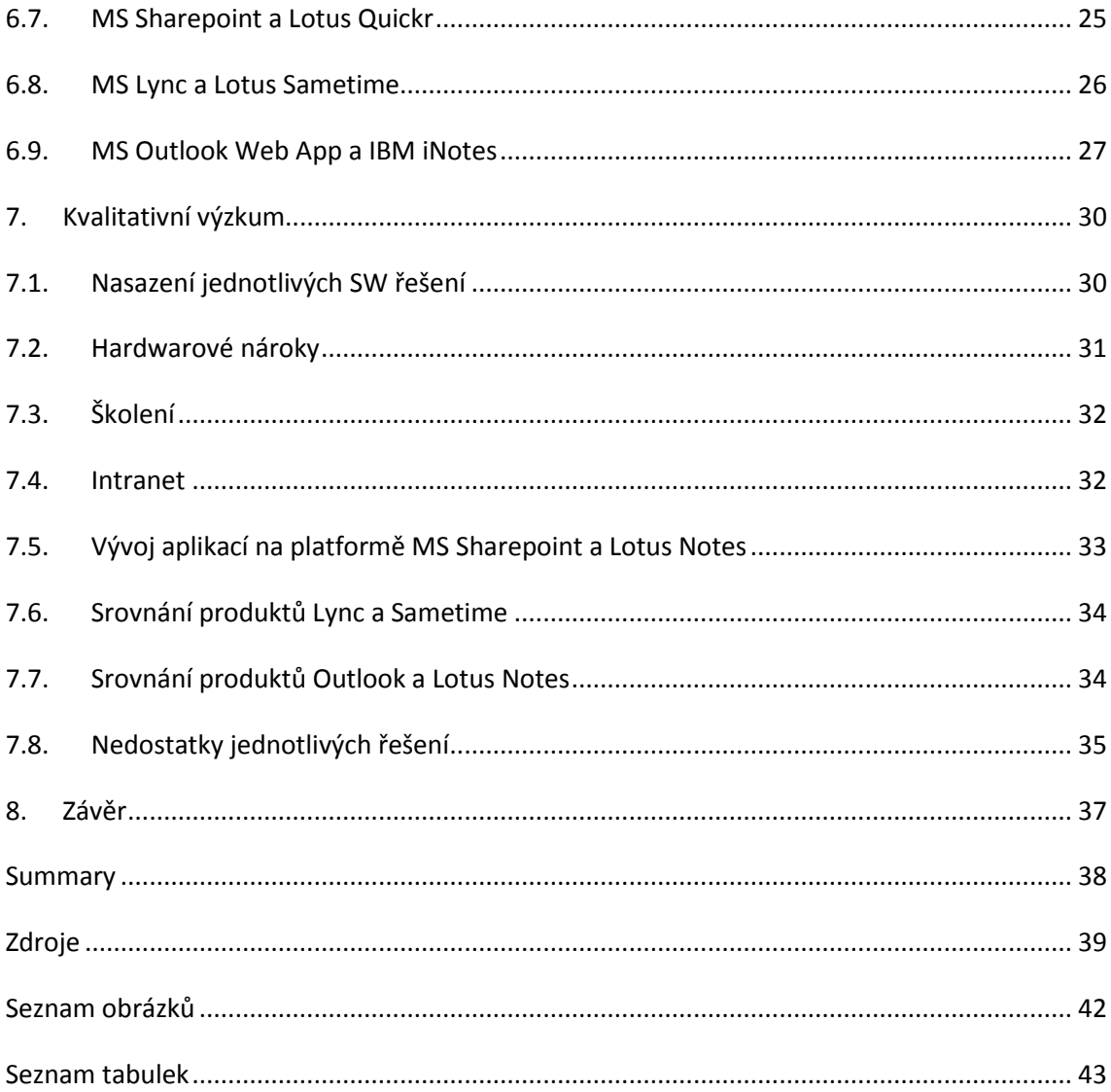

# <span id="page-7-0"></span>**1. Úvod**

Komunikace je důležitou součástí firemních procesů. Využití komunikačního serveru najde uplatnění jak ve vztahu mezi firmou a jejími zaměstnanci, kde zajišťuje zejména přístup k potřebným datům a komunikaci mezi zaměstnanci, tak i ve vztahu mezi firmou a jejími zákazníky, kde zajišťuje jejich komunikaci a zákazníkům umožňuje přístup k informacím o dané firmě, ale i k informacím jako je, např. stav objednávky atd.

Cílem této bakalářské práce je porovnání a popis serverových systémů pro komunikaci. V teoretické části se zabývám obecným popisem serverových systémů a základním popisem vybraných poštovních serverů. V praktické části se zabývám srovnáním Exchange Serveru od společnosti Microsoft a Lotus Domino od společnosti IBM. Jelikož je Exchange Server primárně poštovní server a Lotus Domino je rozsáhlá groupwarová platforma, tak ve funkcích, které Exchange Server neobsahuje, bude porovnáván Lotus Domino s Sharepoint Serverem a Lync Serverem od společnosti Microsoft, které jsou navržené pro plnění daných funkcí. Praktická část dále obsahuje kvantitativní výzkum ve společnosti ČD Cargo, a.s., kde byla obě řešení využívána.

# <span id="page-8-0"></span>**2.Firemní komunikace**

Firma může komunikovat jak s okolím, kdy proudí informace z firmy do okolí nebo naopak, anebo může probíhat komunikace uvnitř firmy, která umožňuje spolupráci mezi jednotlivými zaměstnanci a útvary firmy.

Komunikace ve firmě je faktorem, který velmi silně ovlivňuje fungování firmy, a proto je třeba dbát, aby probíhala správně a plynule. Musí být vytvořeny podmínky, které správnou komunikaci umožní a zajistí pro všechny zaměstnance dostatek úplných a jednoznačných informací. (Holá, 2006; Mikuláštík, 2010) Cílem externí komunikace je vytvoření kladného povědomí o firmě a zvýšení zájmu o produkty firmy.

Základními prostředky firemní komunikace jsou již řadu let e-maily a telefony někdy také nástěnky s aktuálními informacemi. Některé větší společnosti využívají firemní noviny a časopisy. Běžnou součástí komunikace se též stává využívání intranetu a extranetu, které umožňují okamžitý přístup k informacím zaměstnancům i externím partnerům společnosti. (Holá, 2006)

# <span id="page-8-1"></span>**2.1. Intranet**

Většina firem v dnešní době využívá intranet pro poskytování aktuálních informací svým zaměstnancům. Využívání intranetu by mělo vést ke zvýšení produktivity ve firmě.

*"Intranet je soukromá počítačová síť používající internetové standardy a protokoly a umožňující členům firmy či organizace mnohem efektivněji navzájem komunikovat a spolupracovat a zvyšovat tím produktivitu práce. Jiný název pro intranet je celofiremní web – společné počítačové prostředí pro obchodování a komunikaci, jinými slovy společná síť propojených dokumentů."* (Greer, 1999, s. 2)

Intranet je prostředí nejen pro komunikaci a poskytování aktuálních informací, ale slouží i jako zdroj vědomostí jak pro stávající, tak i pro budoucí zaměstnance. Ti by zde měli najít všechny potřebné informace pro zvládnutí jejich práce.

### <span id="page-9-0"></span>**2.2. Extranet**

*"Pomocí extranetu mohou firmy sdílet soukromé a aktuální informace, jinak bezpečně provozované na jejich intranetových sítích, se svými obchodními partnery. Tím, že můžete svým dodavatelům zaslat předem návrh vaší chystané reklamní kampaně či poskytnout svým dealerům možnost inventarizace dle jejich vlastního časového harmonogramu, posílíte entuziasmus a pocit sounáležitosti s vašimi obchodními partnery."* (Greer, 1999, s. 56)

# <span id="page-10-0"></span>**3.Server**

Server je počítač, který poskytuje služby jiným počítačům, které se nazývají klienti. K serveru bývá zpravidla připojeno více klientů.

#### **Obrázek 1: Síť klient-server**

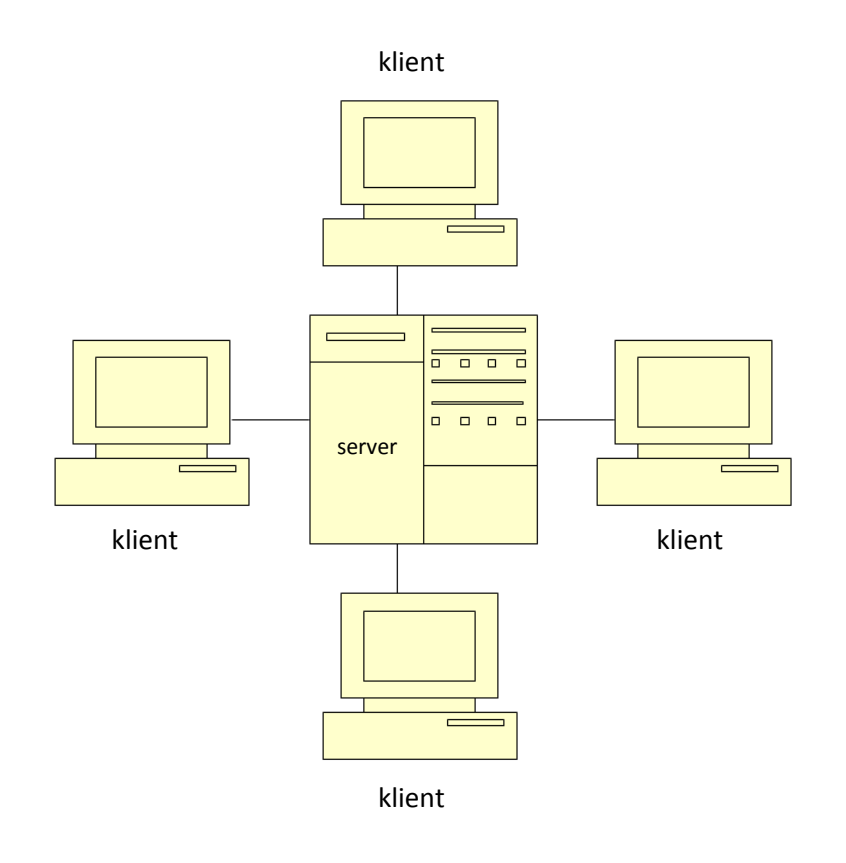

Zdroj: autorka

Serverů je více druhů, jelikož tyto služby mohou mít různou podobu. Server může mít více rolí najednou. Příklady rolí serverů:

- aplikační server server, na kterém poběží webové aplikace,
- poštovní server služba pro zasílání e-mailů,
- souborový server slouží pro centrální správu souborů, pro které nastavuje pravidla přístupu a replikaci v síti,
- databázový server je využíván jako úložiště dat, ke kterým následně přistupují klientské aplikace,
- faxový server správa příchozích a odchozích faxů ve společnosti,
- server DNS služba DNS (Domain Name Server) zajišťuje rozpoznávání názvů a jejich převádění na IP adresy,
- řadič domény server, který se stará o přihlašování a je na něm uloženo adresářové úložiště,
- server DHCP server, který automaticky přiděluje adresy IP klientským počítačům,
- tiskový server řídí přístup k síťovým tiskárnám,
- a další. (Stanek, 2008)

Server stejně jako každý počítač potřebuje pro svůj chod operační systém. Je možné používat počítač s některým běžným operačním systémem (Windows 7, Windows XP), ale je vhodnější použít operační systém navrhnutý přímo pro servery (Windows Server 2008, 2003).

Klient je počítač, který je připojený k serveru a využívá jeho služeb. Jeho uživatel může být připojen např. k souborovému serveru a nahrávat na něj obsah či z něj stahovat. Oproti serverům na klientských počítačích neběží speciální operační systémy, ale ty běžné (Windows 7).

I klientský počítač může částečně zastávat roli serveru pomocí funkce Sdílení souborů, kdy uživatel vybere složku pro sdílení souborů s ostatními uživateli. Je zde však omezení v počtu uživatelů, kteří se k této složce mohou současně přihlásit. Dalším problémem může být nedostupnost souborů, protože sdílené soubory zůstávají stále v klientském počítači a pokud není zapnutý, tak se k těmto souborům ostatní uživatelé nedostanou. Navíc může dojít ke ztrátě dat, a pokud uživatel nemá zálohy, jsou data ztracena definitivně. U serverů naopak dochází k pravidelnému zálohování. (Šetka, 2003)

Počítače ve firmách bývají propojeny a tvoří lokální síť – LAN (Local Area Network). Součástí sítě jsou i další zařízení, např. tiskárna. V současné době jsou podnikové sítě připojené k internetu, aby umožnily připojení zaměstnancům na pracovní cestě a zaměstnancům pracujícím z domova.

### <span id="page-12-0"></span>**3.1. Protokoly**

Poštovní servery využívají pro zasílání zpráv klientům a jejich následnému vyzvednutí protokoly z aplikační vrstvy modelu TCP/IP. *"TCP/IP (Transmission Control Protocol/Internet Protocol) – rodina protokolů TCP/IP obsahuje sadu protokolů pro komunikaci v počítačové síti a je hlavním protokolem celosvětové sítě Internet."* (TCP/IP, 2014)

TCP/IP má čtyři vrstvy: aplikační vrstva, transportní vrstva, síťová vrstva, vrstva síťového rozhraní. Aplikační vrstva je využívána programy a obsahuje protokoly: SMTP, HTTP, FTP, POP3 a další. V transportní vrstvě jsou data určená pro odeslání rozdělena do paketů a poslána další vrstvě obvykle pomocí protokolu TCP. V síťové vrstvě jsou k datům doplněny další informace, např. adresa počítače odesílajícího data a počítače, kterému jsou data určena. Když se data dostanou do poslední vrstvy, jsou odeslána sítí určenému počítači. ("How TCP/IP", 2012)

Základními poštovními protokoly jsou:

- SMTP (Simple Mail Transfer Protocol) protokol využívaný servery pro přenos e-mailů, klientské aplikace využívají tento protokol pouze pro odesílání e-mailů,
- POP3 (Post Office Protocol) protokol používaný pro získání e-mailů ze serveru, obsah ze serveru je stažen do poštovního programu na klientském počítači,
- IMAP4 (Internet Message Access Protocol) tento protokol je také využívaný pro získávání e-mailů ze serveru, výhodou oproti protokolu POP3 je podpora současného připojení několika uživatelů ke stejné stránce. Uživatelé též mají přehled o stavu e-mailů (přečteno, odpovězeno, atd.).

Intranet využívá také protokoly HTTP a HTTPS:

- HTTP (Hypertext Transfer Protocol) protokol umožňující komunikaci mezi serverem a prohlížečem.
- HTTPS (Hypertext Transfer Protocol Secure) je HTTP protokol zabezpečený pomocí SSL nebo TLS.

Dalším významným protokolem je:

 FTP (File Transfer Protocol) – protokol, který umožňuje vytvoření spojení mezi klientským počítačem a serverem a následně i se soubory na serveru (vyhledávání a kopírování souborů).

("Co je to FTP", 2011; HTTP, Hypertext Transfer Protocol; "Poštovní protokoly")

# <span id="page-14-0"></span>**4.Popis vybraných produktů**

Tato kapitola obsahuje základní popisy vybraných poštovních serverů. V první části jsou popsány produkty od společnosti Microsoft:

- Microsoft Windows Server 2008 R2,
- Exchange Server 2010 a Outlook,
- Sharepoint 2010,
- Lync 2010.

V druhé části jsou produkty od společnosti IBM:

• Lotus Domino 8.5 a Lotus Notes.

#### <span id="page-14-1"></span>**4.1. Microsoft Windows Server 2008 R2**

Windows Server 2008 R2 je serverový operační systém od firmy Microsoft. Byl vydán v roce 2009 jako nástupce systému Windows Server 2008. Windows Server 2008 R2 má několik edicí určených pro různé využití:

- Windows Server 2008 R2 Foundation základní verze, je vhodná pro menší podniky s maximálně 15 uživateli,
- Windows Web Server 2008 R2 edice, která je zaměřená na podporu webových služeb, aplikací či správu a provoz webových stránek.
- Windows Server 2008 R2 Standard běžný standard, obsahuje vylepšené technologie z webového serveru a oproti němu podporuje virtualizaci. Jedná se o dostatečné řešení pro většinu služeb.
- Windows Server 2008 R2 Enterprise obsahuje funkce pro podporu clusteringu a pokročilé virtualizační možnosti s integrovaným Hyper-V,
- Windows Server 2008 R2 Datacenter je optimalizován pro nasazení v prostředí, které vyžaduje maximální spolehlivost a dostupnost, tato edice také poskytuje neomezená práva na využití virtualizace,
- Windows Server 2008 R2 pro systémy s procesorem Itanium.

(Microsoft)

#### <span id="page-15-0"></span>**4.1.1. Pracovní skupina a doména**

V menší firmě budou mít zaměstnanci pravděpodobně vyhrazen jeden určitý počítač, ke kterému se budou přihlašovat, ale ve větších firmách už je potřeba, aby se uživatelé ke svému účtu byli schopni přihlásit z kteréhokoliv počítače. Prvním způsobem, jak toho docílit, je vytvoření Pracovní skupiny. V pracovní skupině jsou si všechny počítače rovny (peer-to-peer). Uživatel musí mít vytvořen učet v každém počítači, se kterým pracuje. Toto řešení je pro malé firmy dostačující, ale pokud se firma zvětšuje, je výhodnější použít doménové prostředí.

V doménovém prostředí má uživatel vytvořen pouze jeden účet, pomocí kterého se přihlašuje ke všem počítačům. V systému Windows Server 2008 je tato služba nazývána Active Directory.

*"Active Directory (AD) je tedy hierarchické úložiště, které zároveň nabízí snadný přístup k uloženým informacím o veškerých prostředcích v síti. Pomáhá uživatelům a aplikacím tyto prostředky nalézt a přistupovat k nim, navíc zajišťuje, že se k informacím dostane pouze oprávněná osoba, tedy taková, která má potřebné oprávnění. I tato oprávnění jsou uložena v databázi Active Directory."* (Šetka, 2003, s. 68)

Počítač, na kterém je uložena Active Directory, se nazývá řadič domény. V případě jeho nefunkčnosti se však uživatelé nedostanou ke svým účtům. Pokud by tato situace znamenala pro firmu příliš velké riziko, je možné mít více řadičů domény, ve kterých je replika Active Directory.

Domény se skládají z organizačních jednotek. Organizační jednotka (OU) "*je kontejner, který se uvnitř domény používá k seskupování/organizování objektů do logických administračních skupin. OU je nejmenší jednotka, na kterou můžeme delegovat administrační oprávnění.*" (Bouška, 2008) Doménu je možné rozdělit na subdomény, které utvoří doménový strom. Domény jsou určené jedinečnými doménovými jmény. Jména jsou tvořena jednotlivými názvy domén od nejvyšší úrovně (kořen stromu) do nejnižší. Spojení několika doménových stromů se nazývá Les.

Další výhodou doménového prostředí je možnost vytvořit si zde doménové skupiny uživatelů, kde je možné nastavit, která skupina bude mít přístup k určitým souborům a která ne. Tyto skupiny mají využití i tehdy, pokud do firmy přijde nový zaměstnanec. Stačí ho zařadit do správné skupiny a on získá odpovídající přístupová práva. Nástroj umožňující tuto správu se nazývá Zásady skupiny.

#### **Obrázek 2: Doménový strom**

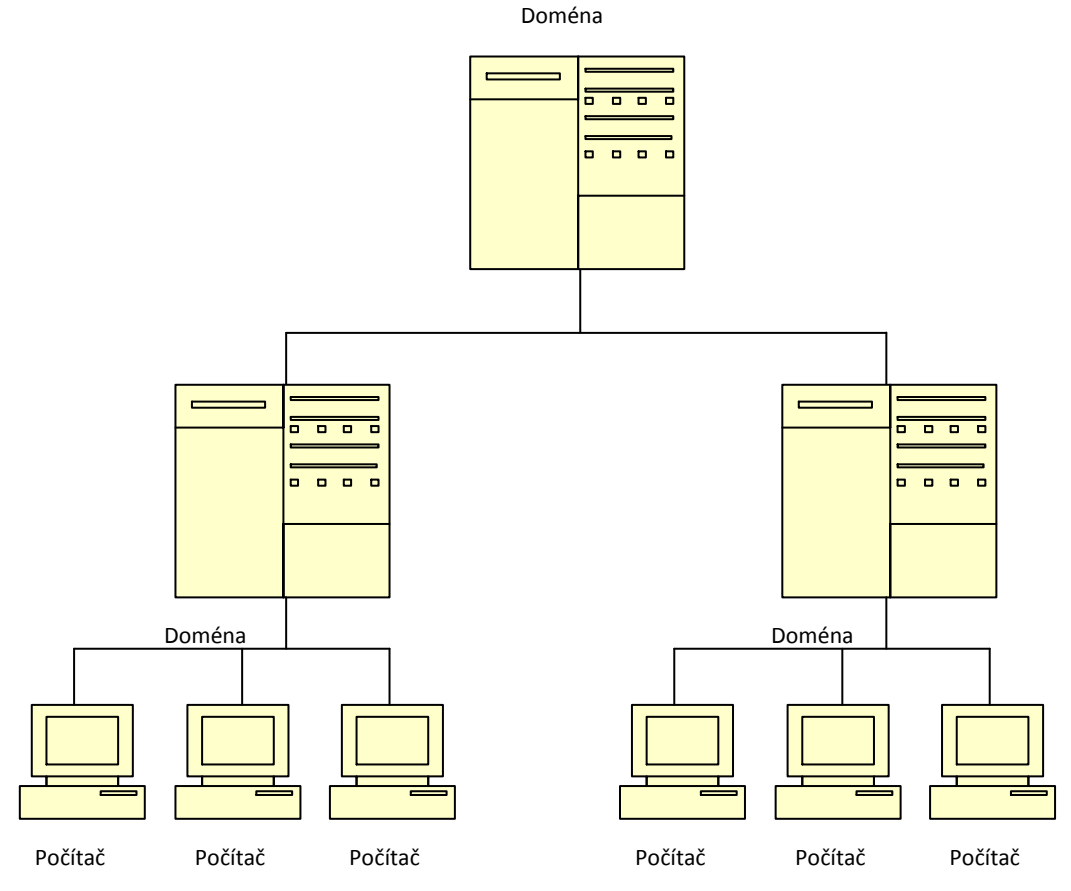

Zdroj: autorka

Zásady skupiny (Group Policy) je nástroj, který umožňuje hromadnou správu konfigurací aplikovaných pro uživatele a počítače. Tato nastavení jsou uchovávána v objektech zásad skupiny (Group Policy Object), které jsou spojeny odkazem s organizačními jednotkami v Active Directory. Kromě oprávnění lze pomocí zásad skupiny řídit také distribuci softwaru či aktualizaci Windows.

#### <span id="page-16-0"></span>**4.1.2.Uživatelské profily**

Uživatelské profily obsahují data a nastavení jednotlivých uživatelů, která slouží k přizpůsobení pracovního prostředí uživatelům, dále k přístupu z různých počítačů a v případě poruchy počítače, protože tato data nemusí být uložena právě v daném počítači, kde došlo k poruše, a uživatel tak neztratí svá data ani uložené soubory.

V případě, že se k počítači připojuje více uživatelů, je vhodné nastavit maximální velikost, které může profil nabýt.

#### <span id="page-17-0"></span>**4.1.3.Microsoft Management Console**

"*Konzola Microsoft Management Console (MMC) hostí a zobrazuje nástroje pro správu, vytvořené společností Microsoft a dalšími dodavateli softwaru. Tyto nástroje se nazývají moduly snap-in a používají se pro správu hardwaru, softwaru a síťových komponent systému Windows.*" ("Co je konzola MMC", 2014)

Kromě již existujících modulů si uživatelé mohou vytvářet další potřebné moduly.

#### <span id="page-17-1"></span>**4.1.4.Zálohování**

Zálohování je důležitou částí implementace serveru, na kterou by měla být každá firma připravena, protože v případě poruchy serveru, by následná ztráta dat mohla mít pro firmu nevyčíslitelné následky.

Důvodů, které by mohly vést k poruše, je několik:

- chyby uživatelů omyl běžného uživatele pravděpodobně nezpůsobí velké škody, neboť je tento uživatel omezen v možnostech, jak způsobit změnu dat, která by vedla k nefunkčnosti systému, ovšem chyba způsobená správcem systému, může zapříčinit skutečné poškození.
- chyby hardwaru u hardwaru může dojít k mechanické poruše. Pro ochranu hardware se využívá UPS, které zprostředkovává nepřetržité dodávky energie a vyrovnává poklesy v napětí.
- chyby softwaru problémům se softwarem se dá předejít používáním pouze podepsaného softwaru, např. instalace ovladačů podepsaných firmou Microsoft, která zaručuje, že daný ovladač byl otestován a označen jako funkční a kompatibilní s daným softwarem.
- zásah vyšší moci a úmyslné poškození jsou méně časté, ovšem vyloučit se také úplně nedají. Úmyslnému poškození hardware se dá zabránit nasazením ostrahy a monitorováním objektu, kde je hardware uchováván.

(Šetka, 2003)

*"Funkce Zálohování serveru v systému Windows Server 2008 se skládá z modulu snap-in konzoly MMC (Microsoft Management Console) a nástrojů příkazového řádku, které poskytují kompletní řešení každodenních potřeb zálohování a obnovení.* 

*Funkci Zálohování serveru můžete použít pro zálohování celého serveru (všech svazků), vybraných svazků nebo stavu systému. Můžete obnovit svazky, složky, soubory, konkrétní aplikace a stav systému. V případě havárií (například poškození disku) můžete provést obnovení systému, které obnoví kompletní systém na nový pevný disk prostřednictvím úplné zálohy serveru a prostředí Windows Recovery Environment.*

*Funkci Zálohování serveru můžete použít k vytvoření a správě záloh místního počítače nebo vzdáleného počítače. Můžete také naplánovat automatické spouštění zálohování a provádět jednorázová zálohování rozšiřující plánovaná zálohování."* (Zálohování serveru, 2008)

Zálohovat se dá několika způsoby:

- kopírování během zálohování kopírováním jsou zkopírovány vybrané soubory,
- denní zálohování u denního zálohování jsou zkopírovány soubory změněné v den zálohování,
- rozdílové zálohování při rozdílovém zálohování jsou zkopírovány nové a změněné soubory od posledního zálohování,
- přírůstkové zálohování během přírůstkového zálohování jsou zálohovány soubory, které byly vytvořené nebo změněné od posledního normálního nebo přírůstkového zálohování,
- normální zálohování normální zálohování se provádí při úplně prvním zálohování, jsou zkopírovány všechny vybrané soubory a každý soubor je označen jako zálohovaný.

(Typy zálohování)

#### <span id="page-18-0"></span>**4.2. Microsoft Exchange Server 2010**

Exchange Server je poštovní server, který kromě standardních funkcí zahrnující odesílání a přijímání pošty zprostředkovává i některé služby pro podporu týmové práce, jako je, např. sdílení kontaktů a kalendáře pro plánování úkolů. Exchange Server existuje ve dvou edicích: Standard a Enterprise. Verze Enterprise se od verze Standard odlišuje zejména možnostmi vytvářet clustery a obsloužením většího počtu uživatelů.

*"Řešení pro sjednocenou komunikaci od společnosti Microsoft nabízejí sadu snadno použitelných aplikací a zařízení zajišťujících jednotné a ucelenější možnosti bezproblémové komunikace při práci s e-maily, hlasovou poštou, kalendáři, telefonními systémy, systémy zasílání rychlých zpráv a audiovizuálními a webovými konferencemi. Díky tomuto vzájemnému propojení mohou pracovníci rychle zjistit, kteří spolupracovníci jsou k dispozici v konkrétní dobu, a komunikovat s nimi nejefektivnějším možným způsobem."* (Sjednocená komunikace)

#### <span id="page-19-0"></span>**4.2.1.Microsoft Outlook**

Klientem využívaným společně s Exchange Serverem je Microsoft Outlook. Jakožto klient poštovního serveru má na starost přijímání a odesílání elektronické pošty. Dalšími funkcemi Outlooku jsou:

- plánovací kalendář kde si mohou uživatelé naplánovat různé akce, připojit k nim data a místa konání, poznámky či pozvat další účastníky,
- úkoly funkce pro sledování stavu úkolů (nezahájeno, probíhá, dokončeno), které nemají stanovený přesný termín,
- poznámky nástěnka pro krátké poznámky.

Microsoft Outlook 2007 představuje jednotnou schránku pro všechny komunikační kanály. Jak e-maily, tak i hlasovou poštu, instant messaging, telefonní hovory, SMS zprávy, RSS kanály, které lze využít i pro knihovny Microsoft Sharepoint Serveru. Mezi podporované formáty v čtečce RSS v Outlooku patří Rich Site Summary, RDF Site Summary, Really Simple Syndication či Atom. Outlook též nabízí možnost synchronizace s e-mailovými schránkami jiných poskytovatelů poštovních služeb.

Outlook umožňuje i práci offline, kdy si uživatel vybere složku ve svém počítači, která mu bude sloužit jako úložiště, a po připojení k internetu dojde k synchronizaci této složky s poštovním serverem.

Prostředí Outlooku a je zachyceno na obrázku 3.

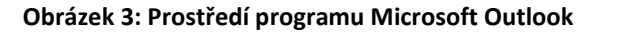

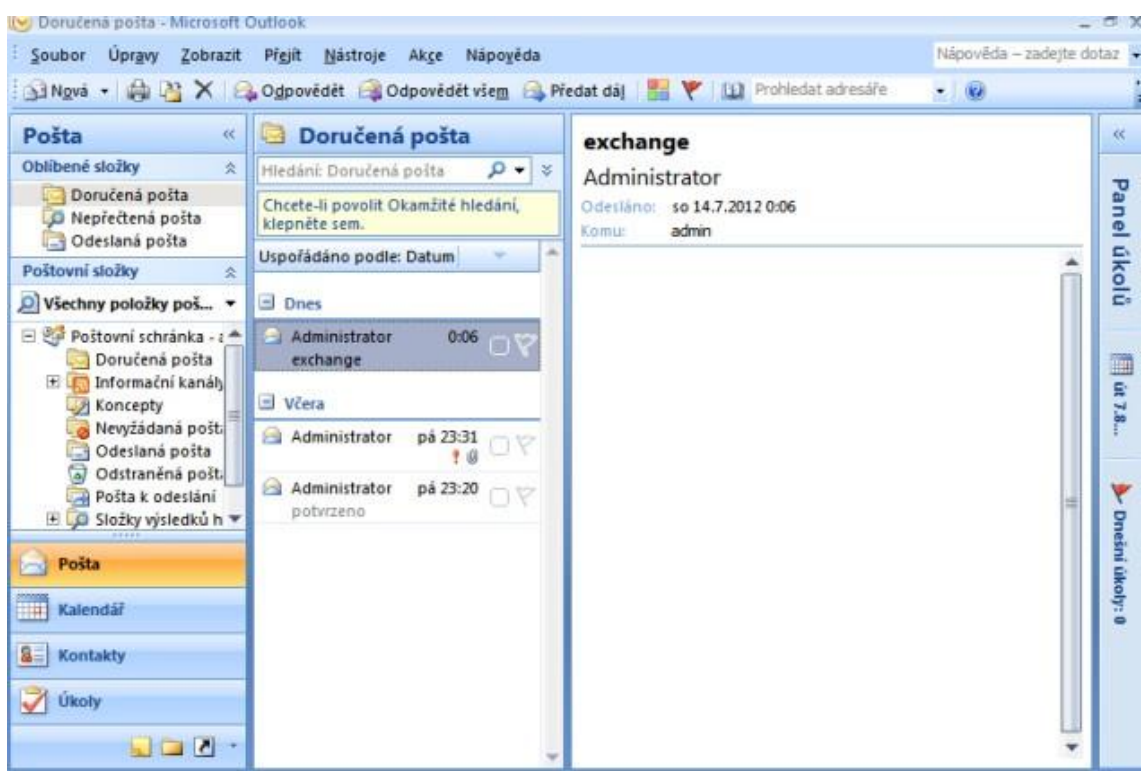

Zdroj: autorka

Dalším klientem pro Microsoft Exchange je Outlook Web App. Je to aplikace, díky které se zaměstnanci mohou dostat ke své poštovní schránce z jakéhokoliv počítače, který je připojen k internetu. To je výhodné, pokud zaměstnanci potřebují přistupovat ke své poště i ve chvílích, kdy jsou mimo pracoviště.

Pro zvýšení bezpečnosti uživatelů Outlook Web App obsahuje funkci pro automatické odhlášení v případě, že uživatel s aplikací delší dobu nepracuje.

#### <span id="page-20-0"></span>**4.3. Microsoft Sharepoint Server 2010**

Sharepoint je sada serverových aplikací, která má využití firemního intranetu. Poprvé byl představen v roce 2001. V současnosti Sharepoint využívá prostředí Ribbon představené v Office 2007. V Sharepointu je předpřipraveno několik různých stránek, které většinou postačují potřebám firem, v opačném případě se dají vytvořit stránky podle představ uživatelů. Základní stránkou, jakou je možné zde vytvořit, je Team Site, která uživatelům umožňuje spolupráci s jejich kolegy.

Sharepoint slouží zejména pro ukládání a zpřístupnění firemních dokumentů. Dále nabízí prostor pro vytvoření diskusních fór, blogů či wiki stránek, které mají hlavně informativní funkci.

### <span id="page-21-0"></span>**4.4. Microsoft Lync Server 2010**

Microsoft Lync Server 2010 je vylepšením Office Communication Serveru 2007. Microsoft Lync Server a Microsoft Lync (klient) jsou nástroje pro sjednocenou komunikaci. S tímto nástrojem mohou uživatelé:

- posílat textové zprávy funkce zasílání rychlých textových zpráv (instant messaging), která zároveň sleduje dostupnost jednotlivých uživatelů,
- provádět audio či video hovory a pořádat konference,
- sdílet plochu, tabuli či určité aplikace,
- posílat si soubory.

#### <span id="page-21-1"></span>**4.5. IBM Lotus Domino 8.5**

Lotus Domino není pouze poštovní server, ale nabízí širokou podporu nástrojů pro týmovou spolupráci. První verze Lotus Notes (1.0) byla vydána v roce 1989.

*Systémy Lotus Notes a Lotus Domino jsou velkou konkurencí pro Microsoft Exchange Server. Prodávají se už přes 20 let a používá je okolo 140 milionů uživatelů.*

*Lotus Notes usnadňuje zasílání poštovních zpráv, umožňuje předávání důležitých dokumentů prostřednictvím vestavěného worfklow (tok dokumentů) a má integrovány funkce přehledu dostupnosti pracovníků či doručování rychlých zpráv.*

("IBM Lotus software"; The History of Notes and Domino, 2007)

#### <span id="page-21-2"></span>**4.5.1.Lotus Notes**

Lotus Notes nabízí různé prostředky ke komunikaci ve firemním prostředí: chat, e-mail i přenos souborů. Součástí Lotus Notes je Lotus Sametime pro okamžitou komunikaci, který sleduje přítomnost uživatelů. Ti mohou popsat svou aktuální dostupnost buď sami, nebo mohou využít předdefinované možnosti (např. nevyrušovat). Další edice Sametime

Standard dovoluje uspořádat i videokonference. Je možné komunikovat i přes veřejné systémy okamžité komunikace jako ICQ. Vyšší edice Sametime Advanced zaznamenává veškerou komunikaci se všemi soubory.

Pošta obsahuje kromě funkcí na třídění zpráv, ochranu před spamem či archivaci i možnost odvolání odeslané pošty, což je výhodné, pokud k jejímu odeslání došlo omylem.

Funkce Centrum řízení akcí pomáhá např. s plánováním týmových projektů či akcí.

K Lotusu Notes je k dispozici i nástroj Lotus Quickr pro sdílení dokumentů.

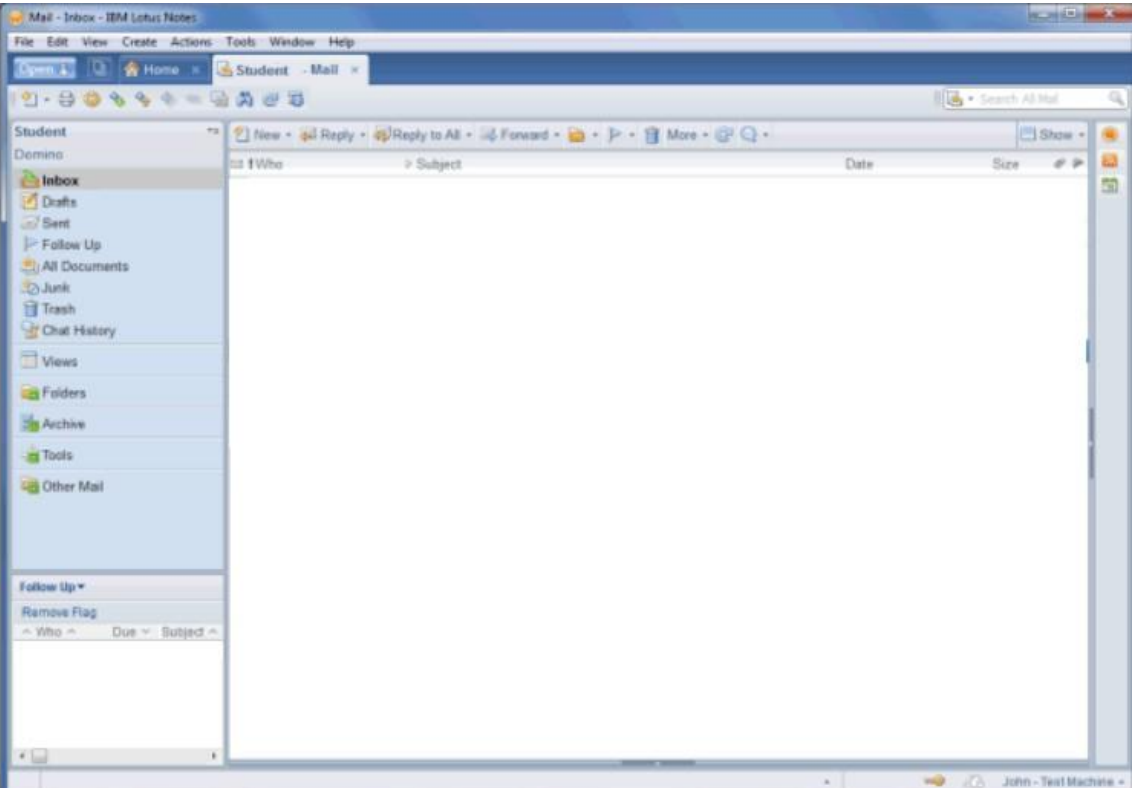

#### **Obrázek 4: Prostředí programu Lotus Notes**

Zdroj: autorka

# <span id="page-23-0"></span>**5.Plánování implementace**

Dříve než se jakýkoliv podnik pustí do implementace (nejen) komunikačního serveru, je nutné provést analýzu současné situace a očekávání, která mají být naplněna nasazením komunikačního serveru, ale i očekávání, která má firma do budoucna.

Důvody pro implementaci komunikačního serveru mohou být různé:

- podnik používá zastaralý hardware či software a chce ho nahradit novější verzí,
- došlo ke změnám nároků uživatelů nebo ke změnám technologií,
- podnik nemá žádný komunikační systém.

Jako první by měl podnik určit svá očekávání, zvážit potřeby jednotlivých uživatelů či oddělení a určit problémy, s jejichž řešením by nasazení komunikačního serveru mělo pomoci. Podnik by měl také provést analýzu nákladů na implementaci a tu využít pro posouzení návratnosti a výhodnosti této investice. Dále by měl porovnat své plány do budoucna s možnostmi, které mu daný komunikační server bude schopen nabídnout. Pokud podnik neimplementuje celý systém od začátku, měl by vzít v úvahu i současné hardwarové a softwarové vybavení. (Russel, 2003)

Na závěr implementace je vhodné uživatele zaškolit a seznámit je s funkcionalitou nového systému, aby bylo jeho využívání co nejefektivnější. Nezaškolený uživatel, který se s nově používanými aplikacemi nikdy předtím nesetkal, pravděpodobně nebude znát všechny funkce a možnosti, které mu tato aplikace nabízí, což může situaci po implementaci spíše zhoršit, protože se uživatel v novém prostředí nemusí orientovat a bude se snažit vyhnout tomu, aby novou aplikaci využíval. Pro firmu pak bude pořízení komunikačního serveru ztráta a to jak z finančního tak i časového hlediska. (Holá, 2006; Russel, 2003)

# <span id="page-24-0"></span>**6.Porovnání vybraných produktů**

# <span id="page-24-1"></span>**6.1. Podporované operační systémy**

- **Exchange Server**: Exchange Server je možné nasadit pouze na 64bitové operační systémy od firmy Microsoft a to na verzi Windows Server 2008 nebo vyšší.
- **Lotus Domino**: Lotus Domino běží na 32bitových i 64bitových systémech a není omezen pouze na operační systémy od Microsoftu, ale podporuje i linuxové distribuce.

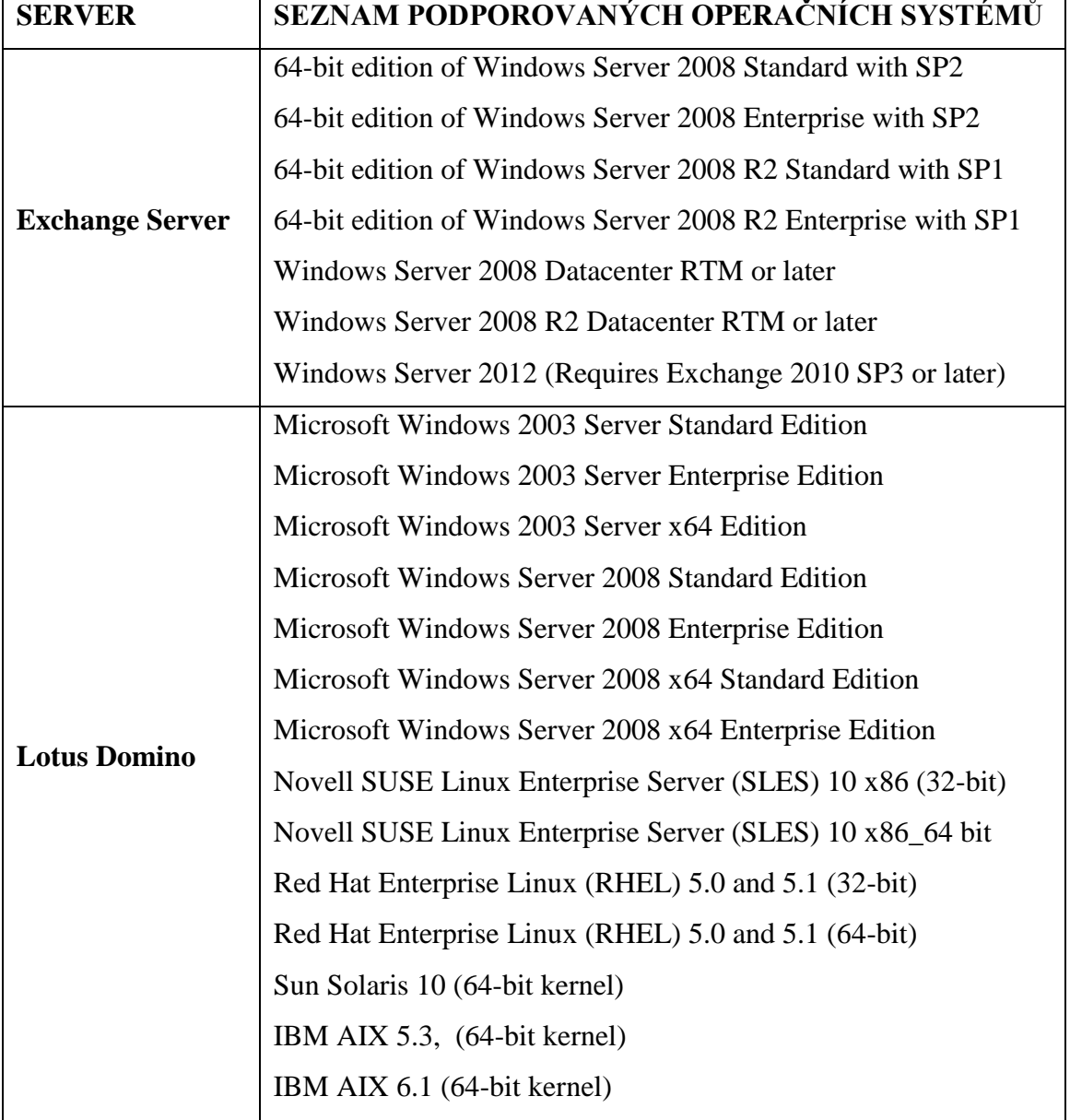

#### **Tabulka 1: Přehled podporovaných operačních systémů**

Zdroj: ("Exchange 2010 System", 2014; Lotus versus Exchange)

# <span id="page-25-0"></span>**6.2. Hardwarové nároky**

Lotus Domino má nižší hardwarové nároky než Exchange Server. Exchange Server navíc nepodporuje 64bitové procesory.

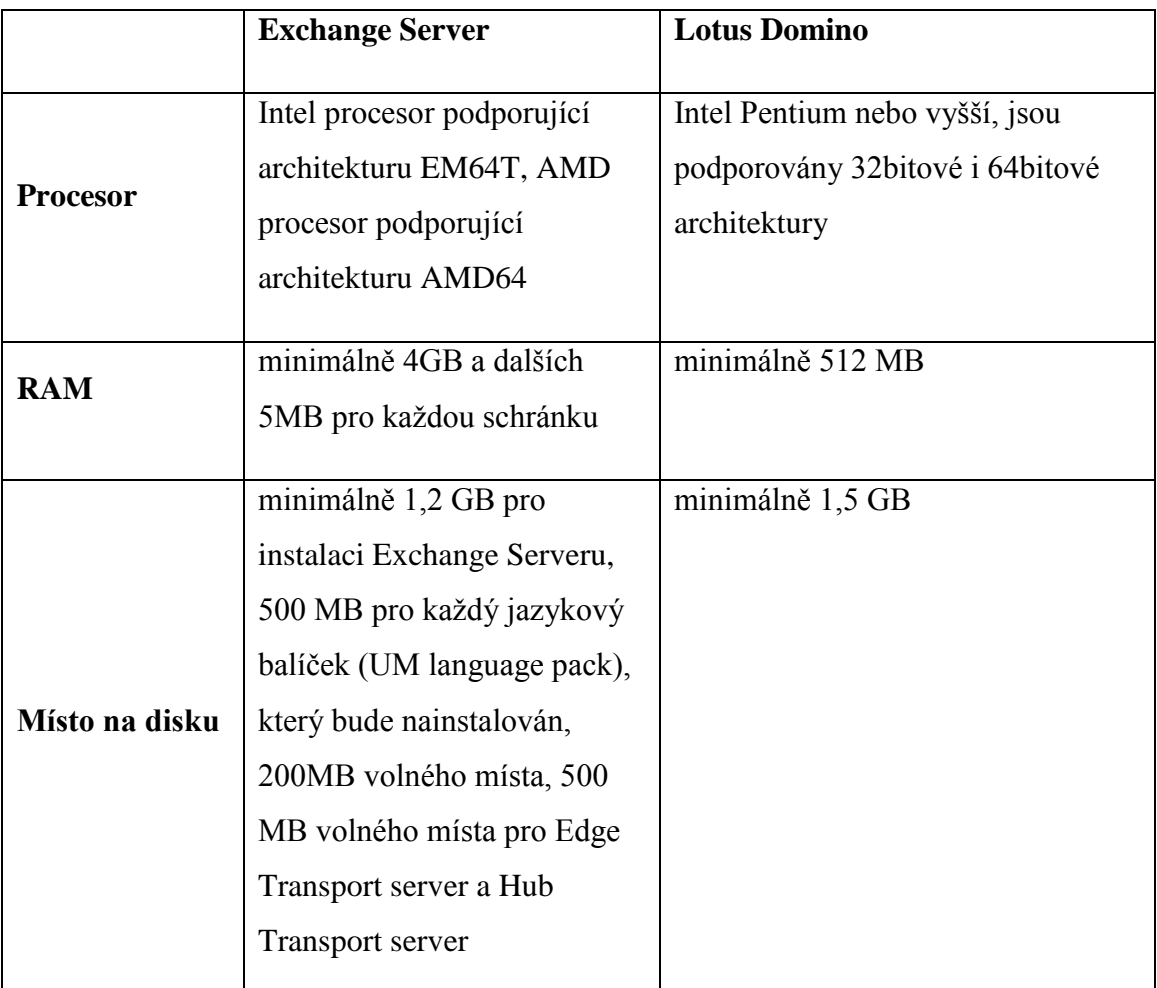

#### **Tabulka 2: Přehled hardwarových nároků**

Zdroj: ("Domino 8.5 - Detailed system", 2010; "Planning Microsoft"), vlastní úprava

# <span id="page-25-1"></span>**6.3.Instalace**

- **Exchange Server**: Instalace Exchange Serveru je podmíněna instalací prerekvizit a následným restartováním serveru. Potřebné prerekvizity jsou:
	- o .Net 3.5 Framework,
	- o Power Shell v2.,

o Windows Remote Management 2.0.

Potřebné role:

- o Active Directory Services,
- o Web Server (IIS).

Další krokem, který je nutné učinit, než je možné přistoupit k samotné instalaci Exchange, je kontrola Readiness Checks. Instalátor kontroluje, zda jsou spuštěny všechny potřebné služby (TCP Port Sharing) a nahrány potřebné role.

Pokud jsou všechny tyto podmínky splněny, je možné začít se samotnou instalací.

 **Lotus Domino**: Instalace serveru Lotus Domino je rychlejší než u Exchange Serveru, protože instalátor pro Lotus Domino obsahuje všechny potřebné soubory pro nainstalování a provoz serveru.

#### <span id="page-26-0"></span>**6.4. Nabídka komunikačních služeb**

Komunikační server by neměl nabízet pouze základní funkce jako je zasílání a přijímání e-mailových zpráv, ale měl by podporovat i doplňující služby jako je sledování dostupnosti uživatelů či zasílání rychlých zpráv.

- **Exchange Server**: Exchange Server nabízí základní funkce pro komunikaci. Pokud společnost má zájem využívat více funkcí, musí zakoupit další produkt, a tím je Microsoft Lync Server, který umožňuje:
	- o posílat rychlé textové zprávy
	- o sledovat dostupnost jednotlivých uživatelů,
	- o provádět audio či video hovory a pořádat konference,
	- o sdílet plochu, tabuli či určité aplikace,
	- o posílat soubory mezi uživateli.

 **Lotus Domino**: Součástí Lotus Domino je nástroj Lotus Sametime, který v základní verzi Lotus Entry nabízí možnost zasílání rychlých zpráv, sledování dostupnosti uživatelů a ve vyšší verzi Sametime Standard podporuje i audio a video hovory.

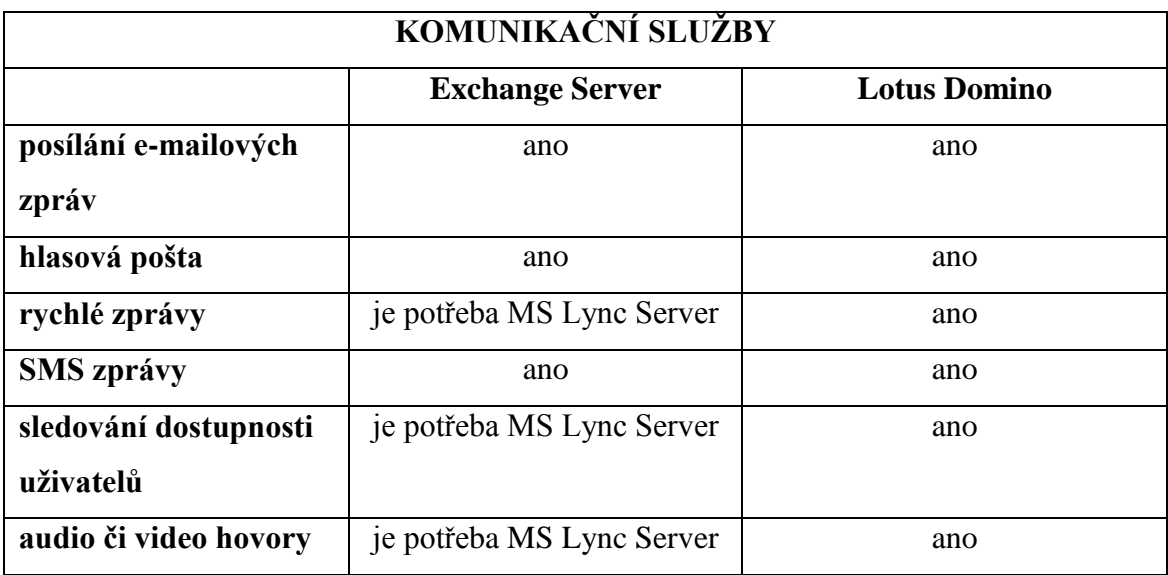

#### **Tabulka 3: Přehled poskytovaných služeb**

zdroj: vlastní práce

# <span id="page-27-0"></span>**6.5. Podpora nástrojů pro spolupráci**

V současné době je důležitou součástí komunikace ve firemním prostředí i sdílení dat a souborů. Pro menší společnost může být funkce poštovního serveru dostatečná, společnosti s větším počtem zaměstnanců však budou potřebovat komplexnější nástroje pro podporu týmové spolupráce (groupware).

 **Exchange Server**: Exchange Server je navržen primárně jako nástroj pro zasílání e-mailů a nástroje pro sdílení nejsou jeho součástí. Exchange Server obsahuje pouze kalendář pro sdílení informací o nadcházejících událostech. Společnost Microsoft nabízí jiný groupwarový nástroj a tím je Sharepoint Server. Sharepoint obsahuje několik typů knihoven pro nahrávání souborů – pro textové dokumenty a PDF soubory, obrázky či prezentace atd. Dále nabízí

plánovací kalendář, diskusní fóra nebo wiki stránky apod. Pro rozšíření funkcionality Sharepointu je možné využít Project Server.<sup>1</sup>

 **Lotus Domino**: Lotus Domino oproti Exchange Serveru není pouze poštovním serverem. Jeho součástí jsou nástroje pro plánování týmových projektů (Centrum řízení akcí): sdílení dokumentů a jejich zpřístupnění pomocí vestavěného toku dokumentů, zasílání rychlých zpráv a nástroj pro synchronizaci dat (tzv. replikace).

Lotus Notes dále umožňuje uživatelům vytvářet vlastní aplikace.

#### <span id="page-28-0"></span>**6.6. Upgrade a podpora starších aplikací**

Jak Microsoft tak i IBM pravidelně vydávají nové verze svých produktů. Microsoft od roku 2000 vydává novou verzi přibližně každé 3 roky (2000, 2003, 2007, 2010, 2013). Za stejnou dobu IBM vydalo: R5, 6, 6.5, 7, 8, 8.5, 9.

Vzhledem k rozvoji informačních technologií je potřeba, aby firmy udržovaly svůj software aktuální. Někdy jsou připraveny na in-place upgrade, ovšem někdy je zapotřebí dočasně zachovat starou verzi v provozu. Ve většině případů je požadována také funkčnost starých aplikací v novém prostředí.

#### **Tabulka 4: Podpora in-place ugradu a starších aplikací**

 $\overline{a}$ 

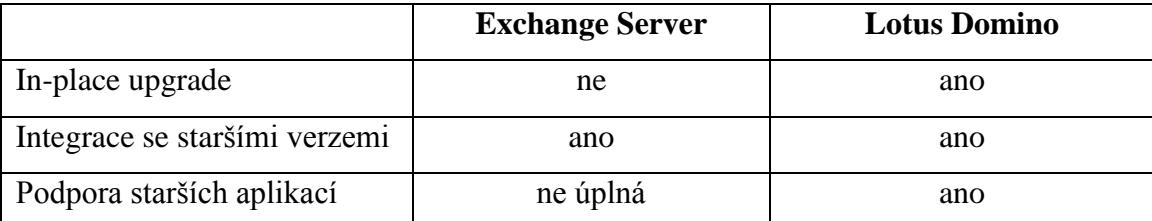

zdroj: ("Install Exchange 2013", 2013; "Planning for Internal", 2012), vlastní úprava

 **Exchange Server**: Exchange Server nepodporuje in-place upgrade ani pro přechod z verze 2010 na nejnovější verzi 2013. U Exchange lze provést pouze migraci.

 $^{\rm 1}$  Project Server je nástroj pro řízení podnikových projektů, který vychází z Sharepoint serveru a využívá jeho rozhraní.

Exchange Server umožňuje integraci s verzemi 2003 a 2007.

Exchange 2010 podporuje méně aplikačních programových rozhraní než předchozí verze, což může ovlivnit fungování vlastních aplikací i aplikací od ostatních společností.

 **Lotus Domino**: Lotus Domino umožňuje in-place upgrade z jakékoliv starší verze na nejnovější.

Nové verze Lotus Domino lze integrovat se staršími verzemi.

Nové verze Lotus Domino podporují aplikace napsané pro starší verze.

### <span id="page-29-0"></span>**6.7. MS Sharepoint a Lotus Quickr**

MS Sharepoint a Lotus Quickr jsou groupwarové nástroje pro spolupráci. Při práci na společných projektech využívají uživatelé různé nástroje, které jejich práci zrychlují a usnadňují, např. knihovny dokumentů pro uložení důležitých a často používaných souborů, diskusní fóra, integrace s kancelářskými aplikacemi (zejména MS Office, které jsou nejrozšířenější), možnost práce offline pro uživatele, kteří potřebují pracovat doma či na cestách a také podpora workflow.

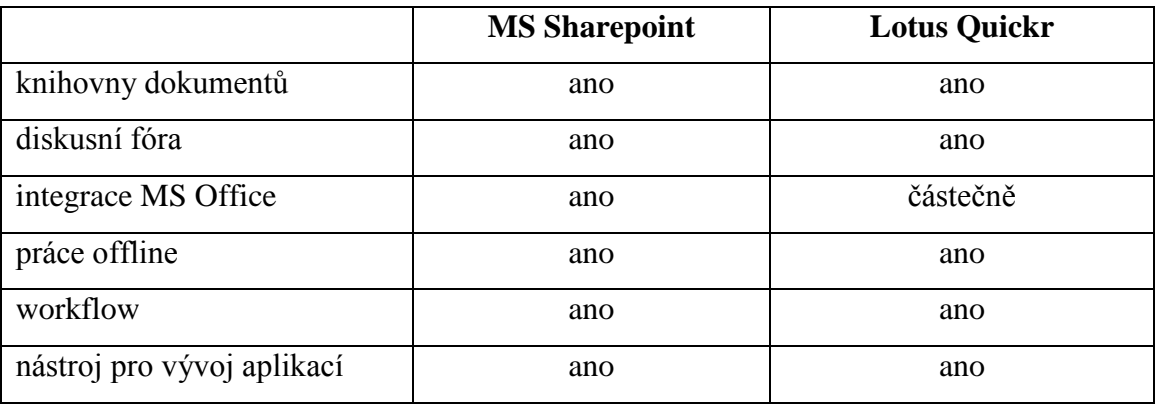

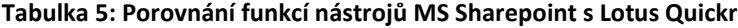

zdroj: vlastní práce

MS Sharepoint i Lotus Quickr podporují všechny výše zmíněné nástroje. Oba nabízí knihovny dokumentů, ve kterých podporují následující funkce:

- verzování,
- rezervace dokumentů,
- možnost doplnit vlastní informace k dokumentům,
- přidání tagů k dokumentům,
- workflow dokumentů.

Oba nástroje umožňují integraci s kancelářskou sadou MS Office, avšak jelikož je MS Sharepoint od stejného výrobce jako MS Office, nabízí více možností. Je možné, např. aby více uživatelů současně otevřelo jeden dokument ve Wordu či Excelu a upravovalo ho, zatímco ostatní téměř okamžitě vidí, co se stalo.

Také práce offline je podporována oběma aplikacemi – Lotus Quickr replikuje do počítače vše potřebné pro práci offline a v MS Sharepointu si v pracovním prostředí (Workspace) uživatel synchronizuje vše potřebné, a po dokončení práce a opětovném připojení proběhne znovu synchronizace.

Microsoft i IBM nabízí nástroje pro vývoj webových aplikací. Pro MS Sharepoint je to SharePoint Designer 2010 a pro Lotus Quickr je k dispozici IBM Domino Designer. Oba nástroje jsou nabízeny zdarma ke stažení.

# <span id="page-30-0"></span>**6.8. MS Lync a Lotus Sametime**

MS Lync a Lotus Sametime jsou nástroje pro okamžitou komunikaci s ostatními uživateli. Uživatelé potřebují komunikovat v reálném čase, vědět zda jsou lidé, se kterými potřebují mluvit, dostupní a mít možnost sdílet obrazovku pro rychlejší kolektivní řešení problémů.

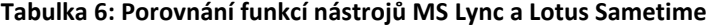

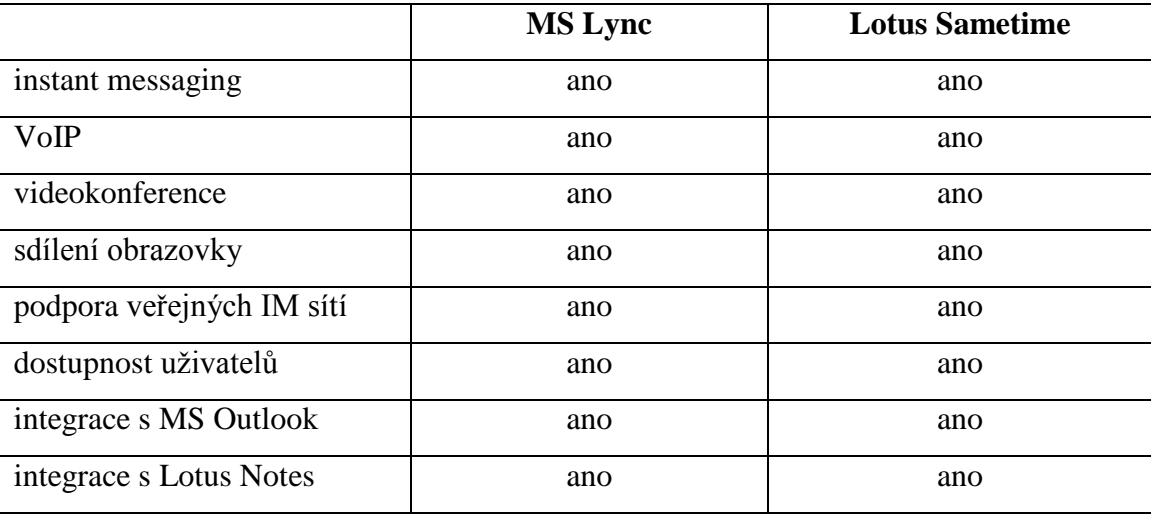

zdroj: vlastní práce

MS Lync i Lotus Notes podporují všechny výše zmíněné funkce. Oba nabízejí volání přes internet a pořádání videokonferencí. Oba také umožňují zasílání rychlých zpráv a podporují veřejné IM sítě, ovšem MS Lync podporuje pouze Microsoft Windows Live Messenger, AOL, a Yahoo!. Pro GoogleTalk a sítě využívající protokol XMPP (Extensible Messaging and Presence Protocol) je potřeba nainstalovat XMPP Gateway<sup>2</sup>.

Oba produkty lze integrovat do konkurenčních prostředí. Lotus Sametime funguje ve spojení s MS Outlookem a také MS Lync funguje ve spojení s Lotus Notes. Pokud se společnost chystá migrovat z MS Exchange na Lotus Domino či obráceně, ale chce si ponechat původní nástroj pro okamžitou komunikaci, oba dva produkty jí to umožní.

#### <span id="page-31-0"></span>**6.9. MS Outlook Web App a IBM iNotes**

Pro přístup k poštovním službám prostřednictvím prohlížeče má Microsoft webovou službu Outlook Web App a IBM má službu iNotes (původně nazývaná IBM Lotus Domino® Web Access).

|          | <b>MS Outlook Web App</b> | <b>IBM</b> iNotes |
|----------|---------------------------|-------------------|
| e-maily  | ano                       | ano               |
| kalendář | ano                       | ano               |
| kontakty | ano                       | ano               |
| úkoly    | ano                       | ano               |

**Tabulka 7: Porovnání funkcí aplikací Outlook Web App a iNotes**

zdroj: vlastní práce

Obě aplikace umožňují uživatelům provádět s e-maily běžné úkony jako je jejich čtení, odesílání či přidávání příloh. Outlook Web App i iNotes umožňují standardní práci s kalendářem, např. přidávání upozornění či vytváření schůzek s automatickým rozesíláním pozvánek všem zúčastněným. Oba také dovolují upravovat a pracovat s kontakty a vytvářet úkoly.

 $\overline{a}$ 

<sup>&</sup>lt;sup>2</sup> Lync Server 2013 má napojení na XMPP sítě již integrováno.

Jelikož se jedná o webové služby, je důležité, aby podporovaly různé webové prohlížeče. Nejpoužívanějšími prohlížeči byly v době vydání obou produktů a stále jsou: Google Chrome, Internet Explorer a Mozilla Firefox.

Mezi prohlížeče podporované Outlook Web App v prostředí Windows patří:

- Internet Explorer 7 a vyšší,
- Mozilla Firefox 3.0.1 a vyšší,
- Google Chrome 3.0.195.27 a vyšší.

V prostředí Linuxu jsou podporovány prohlížeče:

Mozilla Firefox 3.0.1 a vyšší.

V prostředí OS X jsou podporovány prohlížeče:

Mozilla Firefox 3.0.1 a vyšší.

("Supported Browsers for Outlook", 2011)

Mezi prohlížeče podporované iNotes ve verzi 8.5 v prostředí Windows patří:

- Internet Explorer 6 a 7,
- Mozilla Firefox 2.0.0.13 a vyšší, 3.0 a vyšší,
- Google Chrome od verze 12 je podporován až od vydání iNotes 8.5.3.

V prostředí Linuxu jsou podporovány prohlížeče:

- Mozilla Firefox 2.0.0.13 a vyšší, 3.0 a vyšší,
- Google Chrome od verze 12 je podporován až od vydání iNotes 8.5.3.

V prostředí OS X jsou podporovány prohlížeče:

- Mozilla Firefox 2.0.0.13 a vyšší, 3.0 a vyšší,
- Google Chrome od verze 12 je podporován až od vydání iNotes 8.5.3.

("Lotus iNotes 8.5 - Detailed", 2010)

V prostředí Windows podporuje Outlook Web App všechny tři prohlížeče, zatímco iNotes podporuje pouze prohlížeče Internet Explorer a Mozilla Firefox. Podpora pro Google Chrome byla přidána až od verze iNotes 8.5.3. Ovšem u prohlížečů Internet Explorer a Mozilla Firefox nabízí iNotes podporu i jejich starších verzí.

V prostředí Linuxu a OS X podporuje Outlook Web App prohlížeč Mozilla Firefox 3.0.1, zatímco iNotes podporuje i starší verze a od verze iNotes 8.5.3 je podporovaným prohlížečem i Google Chrome.

K oběma produktům lze přistupovat i přes jiné prohlížeče (mezi podporované prohlížeče patří u obou produktů také Safari), ale pouze pro tyto je zaručeno správné zobrazení všech prvků.

# <span id="page-34-0"></span>**7. Kvalitativní výzkum**

Tato část práce obsahuje zpracované výsledky kvalitativního výzkumu tvořeného rozhovorem s panem Ing. Petrem Hanzlíčkem, Ph.D. ohledně využívaných serverových systémů ve společnosti ČD Cargo v pobočce v Českých Budějovicích. Kvalitativní výzkum jsem zvolila, protože se domnívám, že pro zhodnocení použitelnosti daných produktů je důležitý názor odborníka, který má s danými produkty již několikaleté zkušenosti.

ČD Cargo je společnost, která se zabývá přepravou zboží, pronájmem železničních vozů a dalšími přepravními službami. ČD Cargo, a. s., vzniklo 1. prosince 2007. Jedná se o největšího českého železničního dopravce.

Společnost v průběhu své existence využívala softwarová řešení od firmy Microsoft (Exchange Server) i od IBM (Lotus Domino). Lotus Domino byl využíván v letech 2008 až 2011, jednalo se o dědictví z mateřské společnosti České dráhy, a.s. V současné době jsou využívány produkty od Microsoftu: MS Exchange 2010, MS Outlook 2010, MS Sharepoint 2010 Standard a Lync 2010. Přechod na novější verze (MS Exchange 2013 atd.) se neplánuje.

Rozhovor měl tři části. První část byla zaměřena na nasazení jednotlivých SW řešení, srovnání jejich hardwarových nároků a školení zaměstnanců (6.1., 6.2., 6.3.). Druhá část byla zaměřena na srovnání jednotlivých produktů (6.4., 6.5., 6.6., 6.7.). Třetí část se týkala nedostatků jednotlivých řešení (6.8.).

# <span id="page-34-1"></span>**7.1.Nasazení jednotlivých SW řešení**

Otázky týkající se nasazení jednotlivých SW řešení:

- Jak probíhalo nasazení Lotus Notes? Bylo využito služeb externí firmy?
- Jak probíhalo nasazení Exchange, Sharepointu a Lyncu? Využilo se služeb externí firmy?
- O co se z hlediska udržování v chodu stará tato firma a o co externí firma?

Nasazení Lotus Notes prováděli pracovníci ČD Telematika (dceřiná organizace Českých drah) vlastními silami. Zda využívali i služeb externích firem, pan Hanzlíček nevěděl.

Přechod od Domino/Lotus Notes k MS Exchange a MS Sharepoint byl realizován dodavatelsky. Částečně bylo využito podpory v rámci dříve uzavřené smlouvy MS Enterprise Agreement a programu MS Premier Support. Nejprve byly vytipovány používané zakázkové aplikace v Lotus Notes a zahájen jejich převod do pilotního prostředí MS Sharepoint 2007. Převod se ukázal být značně časově náročný, ve druhé fázi projektu proto bylo rozhodnuto jednak o cílové verzi 2010 Exchange i Sharepointu, jednak pro dosažení rychlého viditelného efektu projektu byla dána priorita migraci poštovního systému a až následovně dokončení migrace aplikací. To bylo umožněno také díky synergii se startujícím projektem pravidelné obnovy výpočetní techniky, v rámci kterého byla v době migrace již většina zastaralé výpočetní techniky vyměněna za moderní s OS Windows 7 a MS Office 2010 a umožňující díky svému výkonu současný provoz MS Outlooku i Lotus Notes.

V současné době je vlastní provoz serverové infrastruktury, softwarová údržba a odborná IT podpora zajištěna sesterskou společností ČD-Informační systémy. Cargo zajišťuje vlastními silami uživatelskou podporu, aplikační správu Exchange a Sharepointu včetně tvorby jednoduchých aplikací a workflow, vývoj komplexnějších aplikací je zajišťován externími dodavateli.

#### <span id="page-35-0"></span>**7.2. Hardwarové nároky**

Otázky týkající se hardwarových nároků jednotlivých řešení:

• Jak byste srovnal hardwarové nároky?

Vzhledem k tomu, že po přechodnou dobu byla v provozu obě řešení, bylo nutné připravit celé nové prostředí pro platformu MS. HW nároky jsou vyšší u MS platformy, zejména z důvodu většího rozdělení systému na samostatné komponenty (SQL server, web frontend, aplikační servery, NLB, databázové servery Exchange, frontendy Exchange, Lync server, DPM server, …) oproti více monolitické architektuře Lotus Notes.

# <span id="page-36-0"></span>**7.3. Školení**

Otázky týkající se školení zaměstnanců:

- Proběhlo školení zaměstnanců pro Lotus Notes i pro MS Exchange, MS Sharepoint a MS Lync?
- Srovnání obou školení (byla obě školení dostatečná)?

V průběhu nasazování Lotus Notes proběhla základní školení zaměstnanců ve dvou stupních – základní a pokročilé. Pokročilá byla určena zejména pro využití některých pokročilejších funkcí Lotus Notes. Školení zajišťoval dodavatel – ČD Telematika vlastními silami ve vlastních školicích místnostech.

Při přechodu na MS technologie bylo využito zejména elearningových kurzů, vybraní uživatelé (uživatelé některých aplikací a místní informatici) byli s novým prostředím seznámeni v prezenčních jednodenních kurzech, které byly částečně zajišťovány externími firmami, částečně vlastními silami.

Pan Hanzlíček si myslí, že obě školení byla maximem možného v dané době. Určitou komplikací z hlediska školitelů i školených bylo, že neexistovala (neexistuje/nenašli) jednoduchá, stručná a pochopitelná referenční příručka nebo dokumentace v elektronické podobě k funkcionalitám, které daný produkt poskytuje, a bylo proto nutné některé základní části funkcionality pro uživatele konkrétních aplikací popsat do dokumentace k aplikacím vlastními silami.

# <span id="page-36-1"></span>**7.4. Intranet**

Otázky týkající se firemního intranetu:

- Jak byl využíván intranet s Lotus Notes?
- Pro co je využíván intranet nyní?
- Změnilo se něco? Nabízí současné řešení vyšší možnosti, nebo naopak?
- Jak byste zhodnotil uživatelskou přívětivost Lotus Notes a současného řešení?

Intranetem se v ČD Cargo v současné době nazývá zastaralý interní webový portál, sloužící jako rozcestník k dalším informačním zdrojům a omezeně i jako úložiště velmi omezeného množství dokumentů a jiných informací. Toto řešení využívá vlastní redakční systém WebToDate a v současné době je připravováno ukončení jeho provozu a náhrada současným Sharepoint portálem.

Podoba intranetu se od doby Lotus Notes nijak nezměnila. Připravovaná náhrada řešením na technologii MS Sharepoint má oproti současnému řešení řadu výhod – kromě lepšího designu je to lepší integrace s kancelářským prostředím MS Windows, MS Office, možnost automatizace některých procesů, automatické notifikace uživatelů o změnách, schvalovací procesy, apod.

Ze subjektivního pohledu pana Hanzlíčka je prostředí Microsoftu výrazně uživatelsky přívětivější a má pochopitelnější logiku (byť někdy také značně podivnou). Nelze to ale zobecnit, každému vyhovuje něco jiného.

### <span id="page-37-0"></span>**7.5. Vývoj aplikací na platformě MS Sharepoint a Lotus Notes**

Otázky týkající se vývoje aplikací na platformě MS Sharepoint a Lotus Notes:

- Jsou vyvíjeny aplikace na platformě Sharepoint? Pokud ano, jaké?
- Byly vyvíjeny se software Lotus Notes?
- Jak byste srovnal tyto nástroje? (nabízené možnosti, náročnost vývoje, uživatelská přívětivost)

V prostředí Lotus Notes existovalo několik aplikací s jednoduchým workflow, obvykle využívajících dokumentové knihovny – interní normy, evidence došlé a odchozí pošty, docházka, knihovny jednotlivých odborů, apod.

Aplikace jsou vyvíjeny i v současné době na platformě Sharepoint, jedná se obvykle o různé typy evidencí, sdílených seznamů nebo úložišť dokumentů, často včetně různě složitých schvalovacích workflow. Konkrétně se jedná o distribuci zpráv z datových schránek, podporu projektového řízení, různé agendy schvalování a vyúčtování služebních cest, dovolených, schvalování faktur, objednávek, schvalování smluvní dokumentace, evidence interních norem, zpracování škodních událostí, podporu kontrolní činnosti, schvalování zadávání veřejných zakázek a výběrových řízení, jednoduchý systém správy dokumentů pro centrální činnosti holdingu ČD, podpora procesu zpracování faktur za čerpání nafty, jednoduchá spisová služba pro vybrané odbory, apod.

V prostředí Lotus Notes pan Hanzlíček aplikace nevyvíjel.

#### <span id="page-38-0"></span>**7.6. Srovnání produktů Lync a Sametime**

Otázky týkající se srovnání produktů Lync a Sametime:

• Jak byste srovnal produkty Lync a Sametime?

Sametime ve starší verzi, která byla ve firmě používána, umožňoval pouze funkce prezence a instant messagingu, MS Lync poskytuje navíc i funkce hlasové komunikace, napojení na telefonní ústředny, telekonference včetně sdílení plochy/programu, apod.

### <span id="page-38-1"></span>**7.7. Srovnání produktů Outlook a Lotus Notes**

Otázky týkající se srovnání produktů Outlook a Lotus Notes:

 Jak byste srovnal produkty Outlook a Lotus Notes? (instalace, bezpečnost, uživatelská přívětivost, zálohování)

Instalace Lotus Notes je mírně komplikovanější z důvodu potřeby manuálního nastavení řady parametrů pro komunikaci se serverem Lotus Domino, podobně jako pro instalaci MS Office lze i u klienta Lotus Notes vytvořit instalační balíček s přednastavenými parametry pro vybrané prostředí. Z hlediska bezpečnosti jsou obě prostředí srovnatelná, dá se říci, že bezpečnost Lotus Notes je ve standardním nastavení o stupeň vyšší díky použití asymetrického šifrování založeného na uživatelském certifikátu, což dává automaticky bez nutnosti dalšího nastavení možnost zasílat v rámci groupwarového prostředí zašifrované e-maily nebo e-maily opatřené elektronickým podpisem.

Z hlediska uživatelské přívětivosti ale MS prostředí ze subjektivního pohledu pana Hanzlíčka jasně vítězí. Důvod vidí zejména v multiplatformnosti prostředí Lotus Notes, což s sebou historicky nese některé zakořeněné zvyklosti a koncepty v uživatelském prostředí i logice celého systému, které jsou odlišné od zvyklostí z prostředí aplikací Microsoftu (např. jiný styl práce s přílohami v e-mailech, komplikovanější zadávání URL adres nebo aktivních odkazů na dokumenty v Lotus Notes, apod.).

V nových verzích Lotus Notes (od 8.5) je podle pana Hanzlíčka již vidět velká snaha o přiblížení běžným standardům uživatelského rozhraní v MS Windows. Na druhou stranu, ani prostředí MS Outlook/Exchange se nevyhne některým nesmyslným omezením a nedomyšlenostem (funkcionalita online archivů znepřístupňující po nastavení na některém z připojených účtů funkcionalitu automatické archivace u všech připojených účtů, navíc vyžadující z jakéhosi důvodu licenci Office Professional, nemožnost řazení nebo filtrování při vyhledávání kontaktu v globálním adresáři Exchange, apod.). Z uživatelského pohledu je zálohování lokálního archivu u obou produktů stejné.

#### <span id="page-39-0"></span>**7.8. Nedostatky jednotlivých řešení**

Otázky týkající se nedostatků jednotlivých řešení:

- Je něco co Lotus Notes nepodporoval, ale bylo to třeba?
- Je něco, co Exchange/Outlook/Sharepoint/Lync nepodporuje, ale bylo by to třeba?

Komplikací u Lotusu Notes bylo, např.:

- standardní nepodporování adresářové struktury v dokumentových knihovnách a její náhrada atributy, specifikujícími kategorii a podkategorii dokumentu, toto ale mohlo být dáno lokální implementací dokumentových knihoven ve firemním prostředí,
- problémem byla také nemožnost přístupu k dokumentovým knihovnám jako k síťovým diskům pro možnost dávkové práce s větším množstvím souborů.

Komplikací u řešení od Microsoftu je, např.:

- není možné hierarchicky zařazovat Sharepoint skupiny do sebe,
- v seznamech nelze definovat samostatná oprávnění na jednotlivé sloupce seznamu,
- kontroly zadávaných hodnot neumožňují kontroly proti ostatním položkám seznamu ale pouze proti aktuální položce,
- design řady webových komponent je omezen a není snadné ho změnit bez nutnosti programátorského zásahu, podobně chybí některé typy akcí workflow v Sharepoint Designeru,
- neexistuje možnost uživatelsky zjistit oprávnění vybraného uživatele v hierarchii komponent webu,
- nelze uživatelsky nastavit notifikace při změnách položky pro jiné uživatele než sebe sama,
- nemožnost jednoduše kombinovat individuálně nastavená práva na objekt a práva poděděná z rodičovského objektu,
- výkonové problémy u seznamů většího rozsahu než několik tisíc položek.

# <span id="page-41-0"></span>**8. Závěr**

Cílem této bakalářské práce bylo porovnání nástrojů pro podporu komunikace ve firemním prostředí. Jednalo se o nástroje IBM Lotus Notes a Domino a MS Exchange, MS Sharepoint a MS Lync.

Srovnání produktů z hlediska jejich nasazení a instalace dopadlo ve prospěch Lotusu Domino. Lotus Domino má nižší hardwarové nároky, podporuje různé operační systémy a samotná instalace je rychlejší, neboť instalátor obsahuje všechny potřebné soubory. Avšak je zapotřebí manuálně nastavit parametry pro komunikaci se serverem Lotus Domino. Exchange Server má vyšší hardwarové nároky, podporuje pouze 64bitové verze operačních systémů od Microsoftu a pro úspěšnou instalaci je potřeba doinstalovat prerekvizity a potřebné role.

Co se týče nabídky komunikačních služeb, opět vítězí Lotus Domino, který nabízí větší množství služeb. U řešení od Microsoftu je potřeba pro zasílání rychlých zpráv, sledování dostupnosti uživatelů a audio či video hovory MS Lync server. Nástroje pro okamžitou komunikaci MS Lync a Lotus Sametime plní svou roli stejně dobře. Také MS Sharepoint a Lotus Quickr nabízejí podobné funkce, ovšem zde vítězí MS Sharepoint, který má lepší integraci se sadou MS Office.

Kvalitativní výzkum ukázal, že obě řešení mají určité funkční nedostatky, u Exchange Serveru/Sharepointu jich pan Ing. Petr Hanzlíček, Ph.D. uvedl více než u Lotusu Notes, ale to může být dáno i tím, že Exchange Server/Sharepoint je využíván nyní a Lotus Notes přestali používat před třemi lety. Na základě rozhovoru s panem Hanzlíčkem a mého srovnání si myslím, že obě řešení nabízí široké možnosti, byť obě mají určité nedostatky. Lotus Domino/Notes má už v základní edici více funkcí a je multiplatformní, ovšem má nižší uživatelskou přívětivost. Produkty od Microsoftu mají větší uživatelskou přívětivost a nabízejí větší integraci s MS Office, ale je potřeba zakoupit více produktů, aby uživatelé získali stejné funkce jako s Lotus Domino/Notes.

Podle mého názoru je hlavní výhodou řešení od Microsoftu a důvodem, proč na něj spousta společností přechází, právě větší uživatelská přívětivost a prostředí známé z dalších aplikací (např. MS Office), které uživatelům umožňuje rychlejší adaptaci a efektivnější práci, což bývá nejčastějším důvodem pro nasazení komunikačního serveru.

# <span id="page-42-0"></span>**Summary**

The subject of the bachelor thesis "The implementation of a server for communication in a corporate environment" is a general description of server systems, selected products of Microsoft and IBM and an evaluation of their groupware features. Another part of this thesis is a qualitative research including information gained by interview in company ČD Cargo, where these products were used.

#### **Key words**

server, groupware, Microsoft, IBM

# <span id="page-43-0"></span>**Zdroje**

- 1. GREER, Tyson. (1999) *Intranety: principy a praxe : průvodce technologiemi a možnostmi počítačových sítí internetového typu v podniku*. Vyd. 1. Brno: Computer Press, xx, 309 s. Internet. ISBN 80-722-6135-5.
- 2. HOLÁ, Jana. (2006) *Interní komunikace ve firmě*. Vyd. 1. Brno: Computer Press, vi, 170 s. ISBN 80-251-1250-0.
- 3. MIKULÁŠTÍK, Milan. (2010) *Komunikační dovednosti v praxi*. 2., dopl. a přeprac. vyd. Praha: Grada Publishing, 325 s. Manažer. ISBN 978-80-247-2339- 6.
- 4. RUSSEL, Charlie. (2005) *Microsoft windows server 2003: velký průvodce administrátora*. Vyd. 1. Brno: Computer Press, 1374 s. ISBN 80-251-0579-2.
- 5. STANEK, William R. (2008) *Microsoft Windows server 2008 administrator's pocket consultant*. Redmond, WA: Microsoft Press, xxii, 647 p. ISBN 978-073- 5624-375.
- 6. ŠETKA, Petr. (2003) *Mistrovství v Microsoft Windows Server 2003*. Vyd. 1. Brno: Computer Press, xxii, 680 s. ISBN 978-80-251-1871-9

#### **Internetové zdroje**

- 1. BOUŠKA, Petr. *Active Directory komponenty - domain, tree, forest, site*. [online]. 08.02.2008 [cit. 2013-05-28]. Dostupné z: http://www.samurajcz.com/clanek/active-directory-komponenty-domain-tree-forest-site/
- 2. *Co je konzola MMC (Microsoft Management Console)?*. [online]. © 2014 [cit. 2013-05-30]. Dostupné z: http://windows.microsoft.com/cs-cz/windowsvista/what-is-the-microsoft-management-console-mmc
- 3. *Co je to FTP (File Transfer Protocol)?*. [online]. © 2011 [cit. 2013-12-10]. Dostupné z: http://www.artic-studio.net/slovnicek-pojmu/ftp-protokol/
- 4. *Domino 8.5 - Detailed system requirements*. [online]. 16.06.2010 [cit. 2013-06- 12]. Dostupné z: http://www-01.ibm.com/support/docview.wss?uid=swg27013072#MSWindows64bit
- 5. *Exchange 2010 System Requirements*. [online]. 26.2.2014 [cit. 2013-06-05]. Dostupné z: http://technet.microsoft.com/enus/library/aa996719(v=exchg.141).aspx
- 6. *How TCP/IP Protocol Works - Part 1*. [online]. 28.3.2012 [cit. 2013-04-01]. Dostupné z: http://www.hardwaresecrets.com/article/433
- 7. *HTTP, Hypertext Transfer Protocol*. [online]. © 2000-2014 [cit. 2013-12-10]. Dostupné z: http://www.svetsiti.cz/slovnik.asp?hid=HTTP-Hypertext-Transfer-Protocol
- 8. *IBM Lotus software: Spolupráce na vyšší úrovni*. [online]. s. 12 n.d. [cit. 2012- 11-16]. Dostupné z: ftp://public.dhe.ibm.com/software/cz/lotus/pdf/IBM\_Lotus\_Notes\_09.pdf
- 9. *Install Exchange 2013 in an Existing Exchange 2010 Organization*. [online]. 05.11.2013 [cit. 2014-01-13]. Dostupné z: http://technet.microsoft.com/enus/library/bb124350(v=exchg.150).aspx
- 10. *Lotus iNotes 8.5 - Detailed system requirements*. [online]. 11.01.2010 [cit. 2014- 02-01]. Dostupné z: http://www-01.ibm.com/support/docview.wss?rs=899&uid=swg27013132
- 11. *Lotus versus Exchange*. [online]. n.d. [cit. 2013-06-05]. Dostupné z: http://www.lotus-katalog.cz/img/whitesoft/Lotus%20vs%20Exchange.pdf
- 12. *Microsoft* [online]. © 2014 [cit. 2013-02-24]. Dostupné z: http://www.microsoft.com/
- 13. *Planning for Internal and Third-Party Applications*. [online]. 23.07.2012 [cit. 2014-01-13]. Dostupné z: http://technet.microsoft.com/enus/library/ee861107(v=exchg.141).aspx
- 14. *Planning Microsoft Exchange Server 2010 Installation – Part 2.* [online]. n.d. [cit. 2013-06-12]. Dostupné z: http://www.advicehow.com/planning-microsoftexchange-server-2010-installation-part-2-minimumrecommended-hardwareand-software-requirements/
- 15. *Poštovní protokoly.* [online]. n.d. [cit. 2013-05-24]. Dostupné z: http://home.zcu.cz/~bosekma/
- 16. *Sjednocená komunikace*. [online]. n.d. [cit. 2013-02-24]. Dostupné z: http://www.microsoft.com/cze/exchange/solutions/unified-communications.aspx
- 17. *Supported Browsers for Outlook Web App and Exchange Online*. [online]. 23.11.2011 [cit. 2014-02-01]. Dostupné z: http://help.outlook.com/enus/140/bb899685.aspx
- 18. *TCP/IP*. [online]. 2.4.2014 [cit. 2013-04-01]. Dostupné z: http://cs.wikipedia.org/wiki/TCP/IP
- 19. *The History of Notes and Domino*. [online]. 14.11.2007 [cit. 2014-01-13]. Dostupné z: https://www.ibm.com/developerworks/lotus/library/ls-NDHistory/
- 20. *Typy zálohování*. [online]. n.d. [cit. 2012-11-15]. Dostupné z: http://technet.microsoft.com/cs-cz/library/cc784306(v=ws.10).aspx
- 21. *Zálohování serveru*. [online]. © 2008 [cit. 2013-03-19]. Dostupné z: http://technet.microsoft.com/cs-cz/library/cc754572(v=ws.10).aspx

# <span id="page-46-0"></span>Seznam obrázků

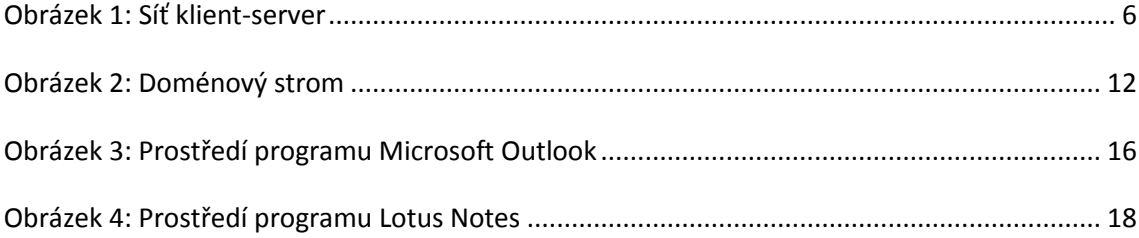

# <span id="page-47-0"></span>**Seznam tabulek**

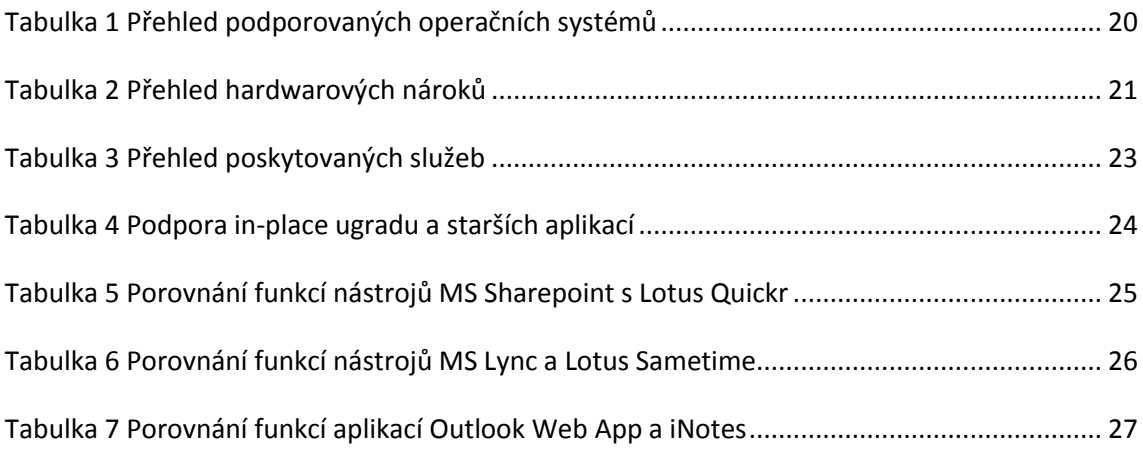